# **User Interface - Bug #3175**

Bug # 2677 (New): fix drawing and functional differences between P2J GUI and 4GL GUI

# **a created dynamic widget is not always added to its parent's field group**

08/30/2016 01:33 PM - Sergey Ivanovskiy

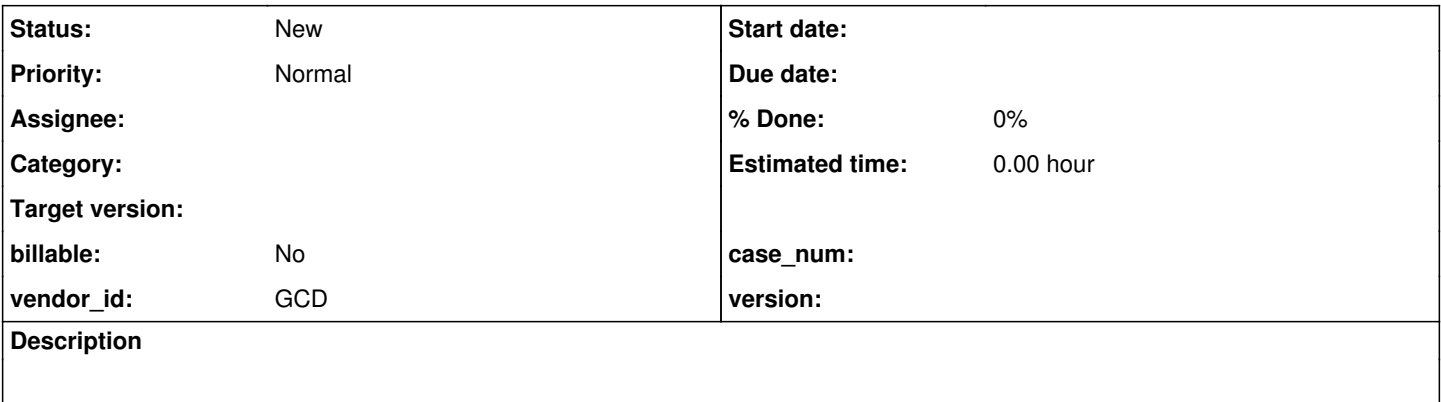

#### **History**

## **#1 - 08/30/2016 01:37 PM - Sergey Ivanovskiy**

If a dynamic widget is created and the parent frame handle is assigned to it, then its parent frame doesn't update its field group. Please read the notes 24 to 35 of the task #3110 for the source of this issue.

#### **#2 - 08/30/2016 01:49 PM - Greg Shah**

*- Start date deleted (08/30/2016)*

*- Subject changed from A created dynamic widget is not added to its parent's field group to a created dynamic widget is not always added to its parent's field group* 

## **#3 - 09/01/2016 03:16 PM - Sergey Ivanovskiy**

This program is failed for P2J due to the dynamic buttons are not added to the field group of its parent frame.

```
DEF VAR bt_ok AS HANDLE.
DEF VAR bt_c AS HANDLE.
DEF VAR bt_e AS HANDLE.
DEF FRAME f WITH SIZE 80 BY 60 KEEP-TAB-ORDER.
CREATE BUTTON bt_ok ASSIGN
  X = 4Y = 0   FRAME = FRAME f:HANDLE
   LABEL = "HIDE".
CREATE BUTTON bt_c ASSIGN
  X = 44Y = 0   FRAME = FRAME f:HANDLE
  LABEL = "HOME".DEFINE VARIABLE h AS WIDGET-HANDLE.
DEF TEMP-TABLE tt FIELD f1 AS  INTEGER 
                       FIELD f2 AS  CHARACTER.
CREATE tt. tt.f1 = 1. tt.f2 = "test 1".
CREATE tt. tt.f1 = 2. tt.f2 = "test 2".CREATE tt. tt.f1 = 3. tt.f2 = "test 3".DEFINE QUERY q1 FOR tt SCROLLING.
```

```
CREATE BROWSE h 
ASSIGN
        FRAME             = FRAME f:HANDLE
    X = 0Y = 276<br>WIDTH = 40
    WIDTH = 40<br>
HEIGHT = 4    HEIGHT            = 4
    \texttt{QUERY} = \texttt{QUERY} q1: HANDLE
    \begin{array}{ccc} \text{EVAL} \\ \text{ROW-MARKERS} \\ \text{EVAL} \end{array} = FALSE
    SENSITIVE = TRUE
    HIDDEN = FALSE
    READ-ONLY = FALSESEPARATORS = TRUE<br>COLUMN-MOVABLE = TRUE
    COLUMN-MOVABLE
        COLUMN-RESIZABLE  = TRUE
   EXPANDABLE = TRUF.    ALLOW-COLUMN-SEARCHING = TRUE.             
/* before MOVE-BEFORE-TAB-ITEM TAB-POSITION == 3 */
h:MOVE-BEFORE-TAB-ITEM(bt_c).
/* after MOVE-BEFORE-TAB-ITEM TAB-POSITION == 2 */
CREATE BUTTON bt_e ASSIGN
   X = 94Y = 0   FRAME = FRAME f:HANDLE
   LABEL = "HIDDEN".
h:ADD-LIKE-COLUMN("tt.f1").           
h:ADD-LIKE-COLUMN("tt.f2").           
ON 'choose':U OF bt_ok 
DO:
     h:VISIBLE = NOT h:VISIBLE.
      RETURN.
END.
ON 'choose':U OF bt_e 
DO:
     h:HIDDEN = NOT h:HIDDEN.
      RETURN.
END.
ON 'choose':U OF bt_c 
DO:
     h:HIDDEN = FALSE.
      APPLY "HOME" TO h.
      RETURN.
END.
ENABLE ALL WITH FRAME f.
OPEN QUERY q1 FOR EACH tt NO-LOCK.
VIEW FRAME f.
WAIT-FOR CLOSE OF CURRENT-WINDOW.
```
windev01 debugger shows that PARENT for the buttons and the browse widget in this considered test case must be the same and has FIELD-GROUP type. The frame's first child is their common parent and the common field group. It is a very important difference between P2J and Progress 4GL.